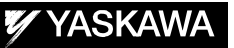

# DX200 OPTIONS **INSTRUCTIONS**

FOR THERMAL SPRAY SPEED CONTROL FUNCTION

Upon receipt of the product and prior to initial operation, read these instructions thoroughly, and retain for future reference.

MOTOMAN INSTRUCTIONS

MOTOMAN- **INSTRUCTIONS** DX200 INSTRUCTIONS DX200 OPERATOR'S MANUAL DX200 MAINTENANCE MANUAL

The DX200 operator's manual above corresponds to specific usage. Be sure to use the appropriate manual.

> Part Number: 165261-1CD Revision: 0

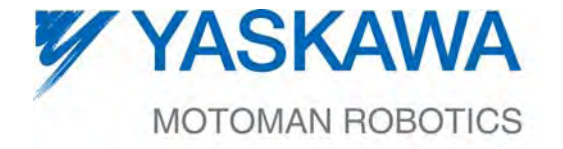

MANUAL NO. HW1481799<sup>®</sup>

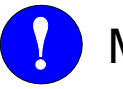

# MANDATORY

- This manual explains the thermal spray speed control function of the DX200 system and general operations. Read this manual carefully and be sure to understand its contents before handling the DX200.
- General items related to safety are listed in Chapter 1: Safety of the DX200 Instructions. To ensure correct and safe operation, carefully read the DX200 Instructions before reading this manual.

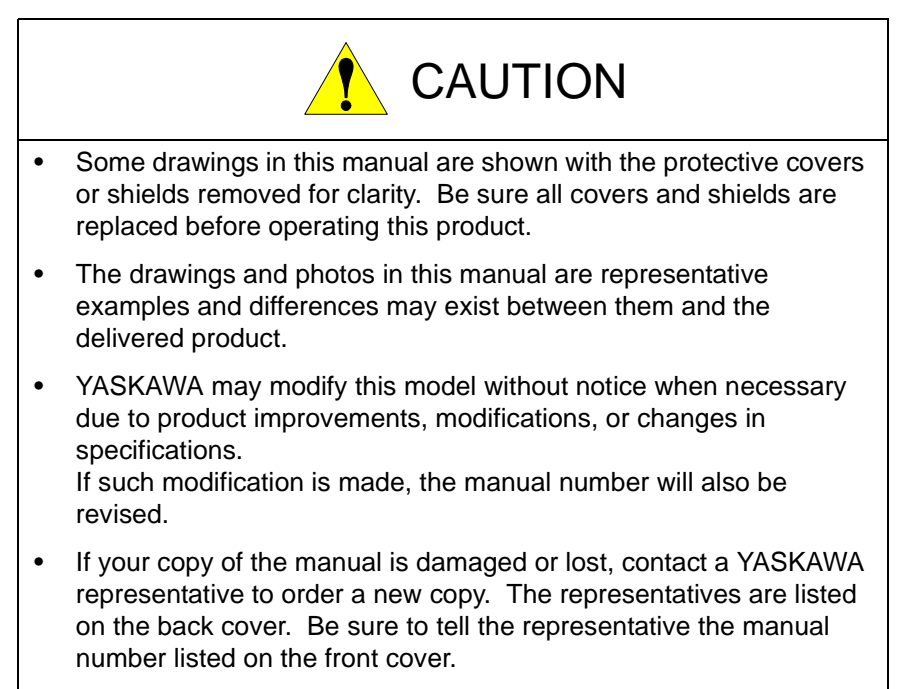

YASKAWA is not responsible for incidents arising from unauthorized modification of its products. Unauthorized modification voids your product's warranty.

ii

# Notes for Safe Operation

Read this manual carefully before installation, operation, maintenance, or inspection of the DX200.

In this manual, the Notes for Safe Operation are classified as "WARNING", "CAUTION", "MANDATORY", or "PROHIBITED".

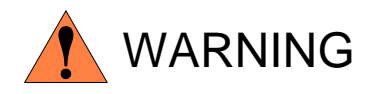

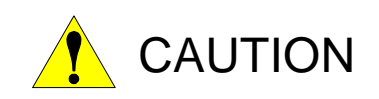

Indicates a potentially hazardous situation which, if not avoided, could result in death or serious injury to personnel.

Indicates a potentially hazardous situation which, if not avoided, could result in minor or moderate injury to personnel and damage to equipment. It may also be used to alert against unsafe practices.

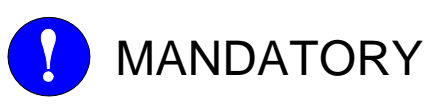

Always be sure to follow explicitly the items listed under this heading.

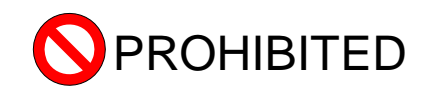

Must never be performed.

Even items described as "CAUTION" may result in a serious accident in some situations.

At any rate, be sure to follow these important items

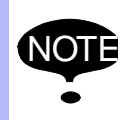

NOTE To ensure safe and efficient operation at all times, be sure to follow all instructions, even if not designated as "CAUTION" and "WARNING".

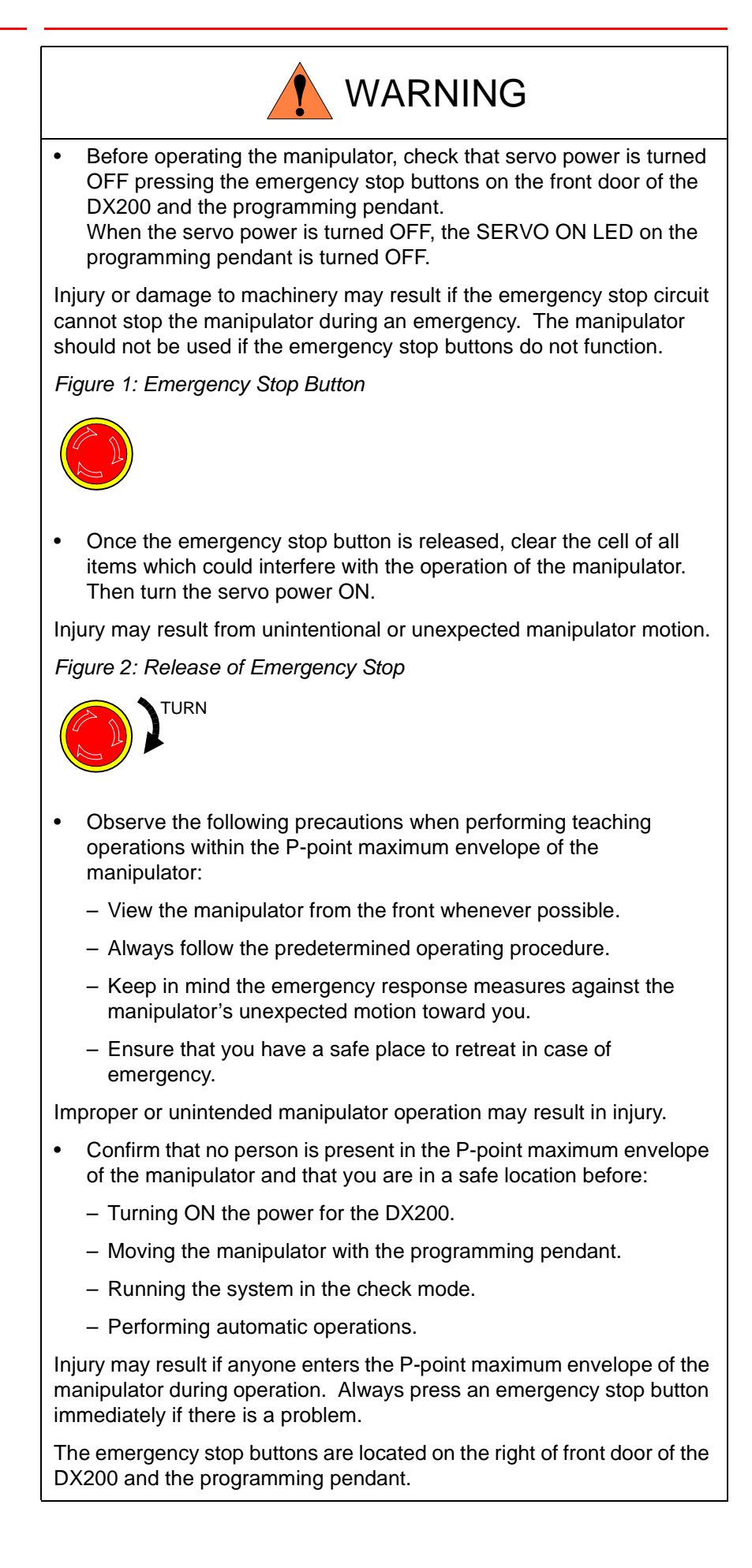

iv

**Control** 

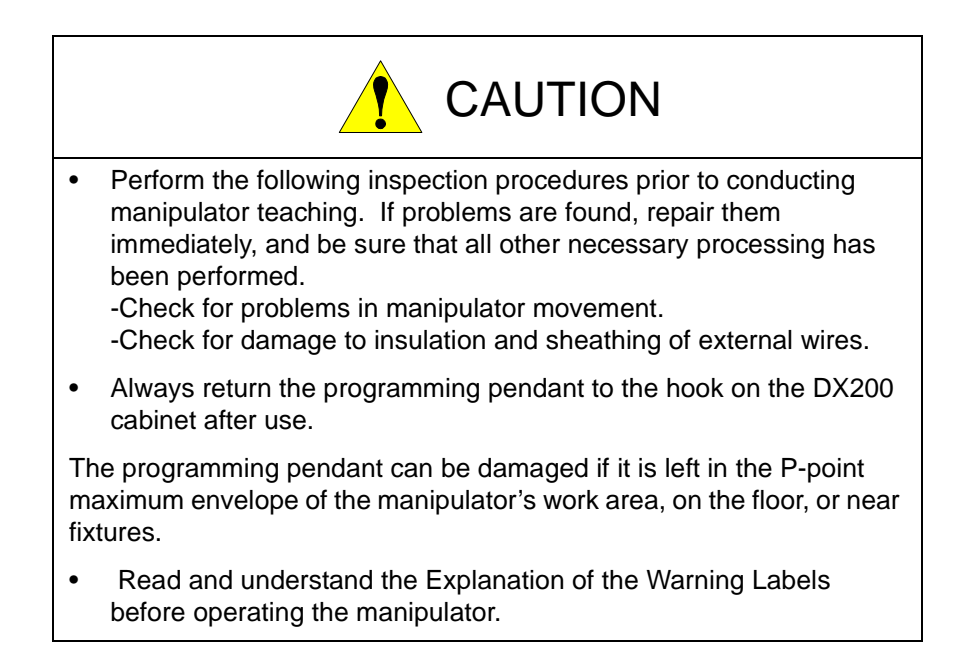

# Definition of Terms Used Often in This Manual

The MOTOMAN is the YASKAWA industrial robot product.

The MOTOMAN usually consists of the manipulator, the controller, the programming pendant, and supply cables.

In this manual, the equipment is designated as follows:

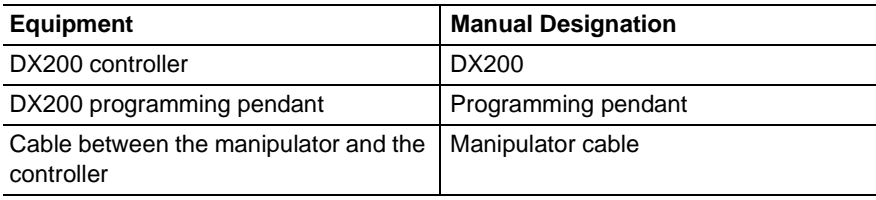

Descriptions of the programming pendant, buttons, and displays are shown as follows:

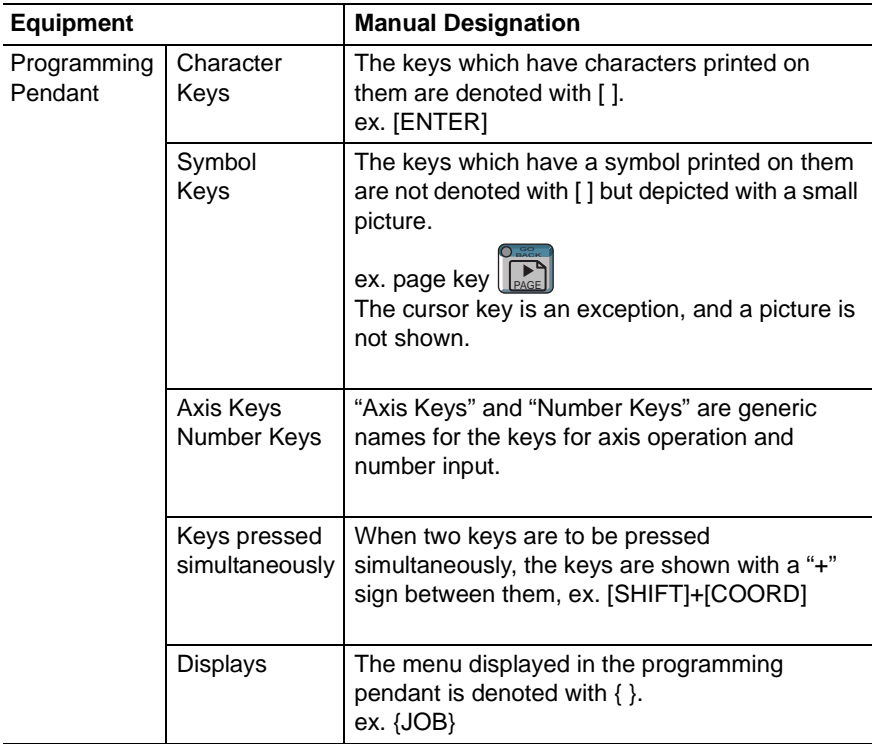

### Description of the Operation Procedure

In the explanation of the operation procedure, the expression "Select • • • " means that the cursor is moved to the object item and the SELECT key is pressed, or that the item is directly selected by touching the screen.

### Registered Trademark

In this manual, names of companies, corporations, or products are trademarks, registered trademarks, or brand names for each company or corporation. The indications of (R) and TM are omitted.

vi

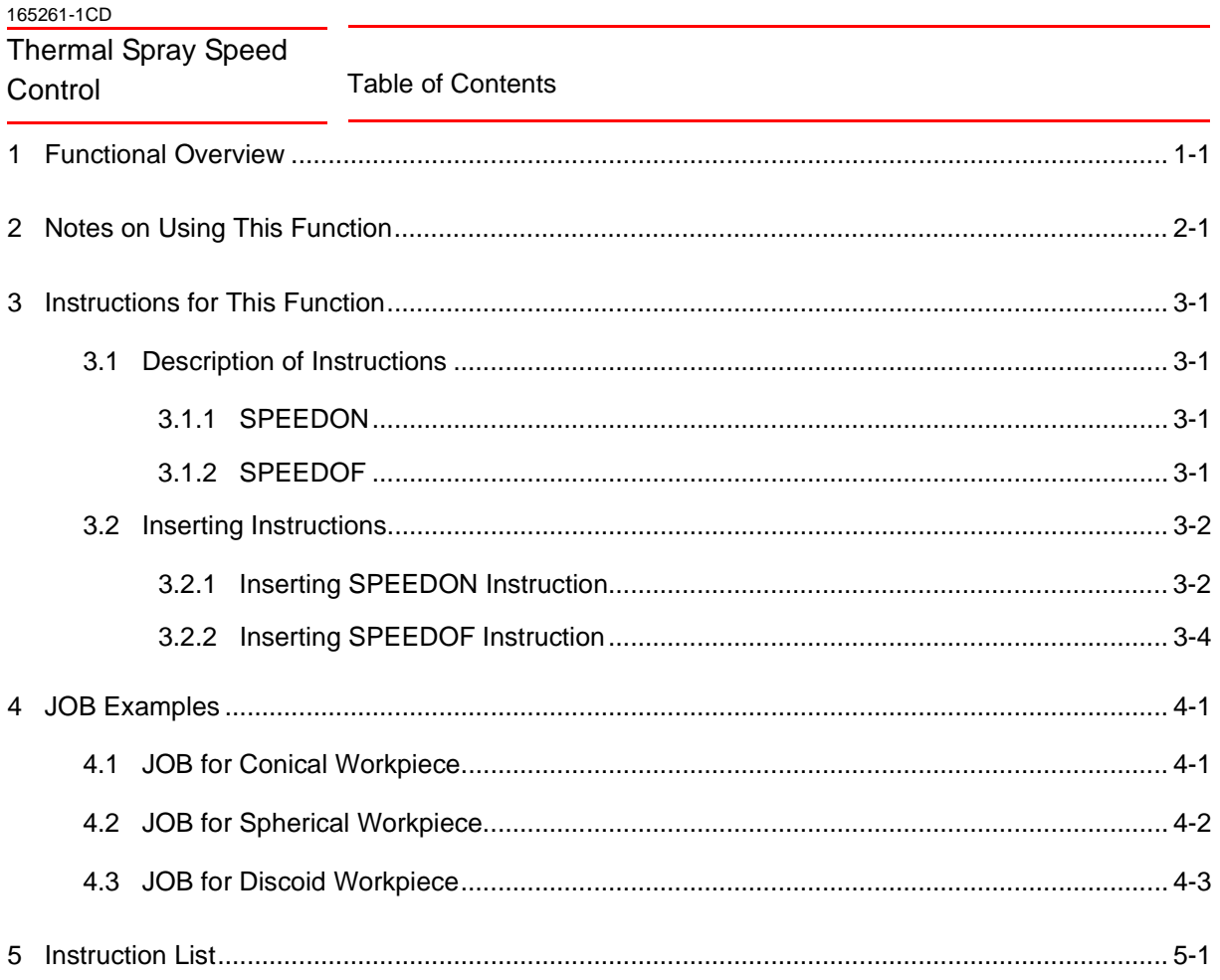

## <span id="page-7-0"></span>**1 Functional Overview**

When performing the thermal spray operation to the rotating workpieces such as the conical, discoid, and spherical shapes with the conventional manipulator, the user had to adjust the manipulator speed in accordance with the workpiece radius by adding the teaching points to change the manipulator speed in each step. In this case, since the thermal spraying speed could not be changed continuously, the thickness of coating was uneven.

However, this function can automatically adjust the manipulator speed to eliminate uneven coating thickness by allowing the manipulator to continuously change its motion speed between the taught (programmed) steps. With this function, the users will be able to reduce teaching time and improve quality in performing the thermal spray operation on the rotating workpieces such as the conical, discoid, and spherical shapes.

The following two instructions are added to this function.

- Speed control start instruction (SPEEDON) Starts the thermal spray speed control function.
- Speed control end instruction (SPEEDOF) Ends the thermal spray speed control function.

# <span id="page-8-0"></span>**2 Notes on Using This Function**

When using the thermal spray speed control function, note the following points.

- 1. The function is intended for the MOVL and MOVC instructions. It does not function for other move instructions.
- 2. This function cannot be used in the coordinated jobs.
- 3. Omit specifying the speed of move instruction (MOVL, MOVC) in the SPEEDON section (the section where the speed control function is effective). If the speed is specified, the manipulator moves in the specified speed.
- 4. To avoid speed fluctuations between the steps, only one path shall be specified for the SPEEDON section.
- 5. Pay due attention to the manipulator as it increases its speed when passing by the area closer to the rotation axis (the user coordinates).
- 6. The manipulator proceeds with the operation when it is restarted after the HOLD or emergency stop status. However, the operation will not be continued in the following cases:
	- If the DX200 is turned OFF
	- If the cursor is moved
- 7. When the in-guard safe operation maximum speed (one of the motion speed setting parameters) is set to the manipulator, the maximum speed of the manipulator will be limited by this parameter even in the SPEEDON section.

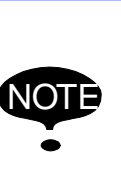

- Use only the move instructions (MOVL, MOVC) in the SPEEDON section. Any use of other instructions may cause malfunction.
- Be sure to omit specifying the speed of move instructions (MOVL, MOVC). Specifying the speed of move instructions may cause malfunction.

165261-1CD

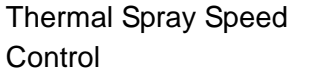

- 3 Instructions for This Function
- 3.1 Description of Instructions

## <span id="page-9-0"></span>**3 Instructions for This Function**

Specify the speed-controlled section with the instruction specially intended for this function described in this chapter. The function takes effect on the move instructions (MOVL, MOVC) included in the specified section.

### <span id="page-9-1"></span>**3.1 Description of Instructions**

### **3.1.1 SPEEDON**

The SPEEDON instruction starts the thermal spray speed control function. The additional items of this instruction are described as follows.

<span id="page-9-2"></span>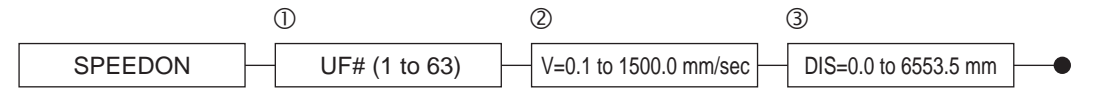

#### UF#() (Setting Range: 1 to 63)  $(1)$  User Frame

Teach the center of the axis which rotates the workpiece (workpiece rotation center). In this process, teach the rotative axis so that it will be set to the Z-axis direction of the user frame.

#### $V = (Setting Range: 0.1 to 1500.0 mm/sec)$ 2 Velocity

Specify the speed (initial speed) at the step where the thermal spray operation starts. The speed control will be performed based on the speed set in this process.

#### DIS= (Setting Range: 0.0 to 6553.5 mm) (3) Distance

Specify the distance from the workpiece rotation center to the point where thermal spray starts. The speed control will be performed based on the distance set in this process.

### <span id="page-9-3"></span>**3.1.2 SPEEDOF**

The SPEEDOF instruction ends the thermal spray speed control function. The additional item of this instruction is described as follows.

SPEEDOF

- 3 Instructions for This Function
- 3.2 Inserting Instructions

### <span id="page-10-0"></span>**3.2 Inserting Instructions**

The instructions can be inserted when the cursor is in the address area of the JOB CONTENT screen in the teach mode.

- 1. Select {JOB} from the Main Menu.
- 2. Select {JOB}.
- 3. Move the cursor to the address area.

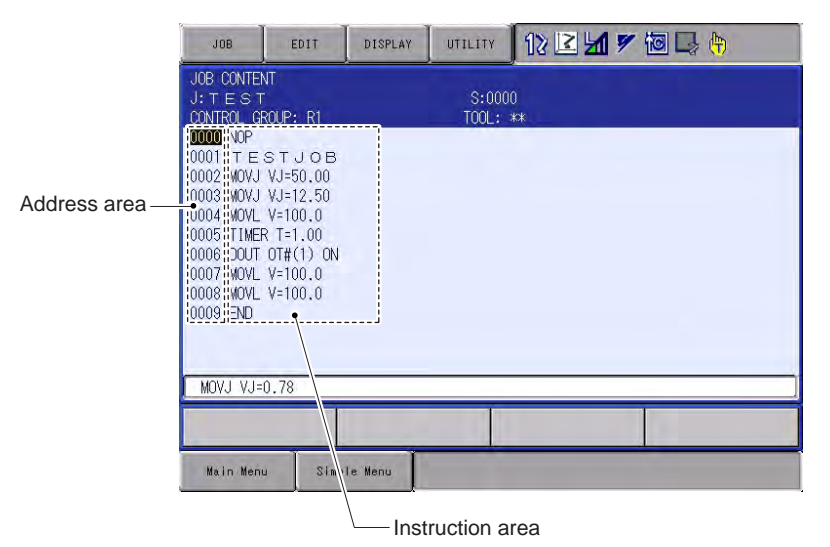

### <span id="page-10-1"></span>**3.2.1 Inserting SPEEDON Instruction**

- 1. Point the cursor to the line immediately prior to the position where the SPEEDON instruction is to be inserted.
- 2. Press [INFORM LIST].
	- A list of instructions appears.

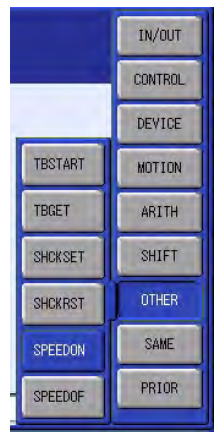

3. Select the SPEEDON instruction.

3-2

– The SPEEDON instruction is displayed on the input buffer line.

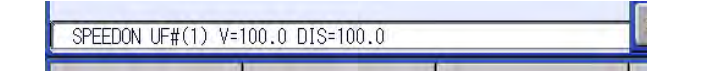

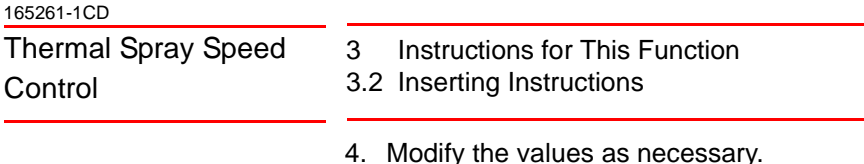

- <To Register Without Changing the Data> When registering the instruction on the input buffer line without changing the data, proceed to the step 5.
	- <To Edit the Additional Items>
		- Changing the Numeric Data

When modifying data of an additional item, point the cursor to the desired data on the input buffer line, input a new value using the numeric keys and press [ENTER].

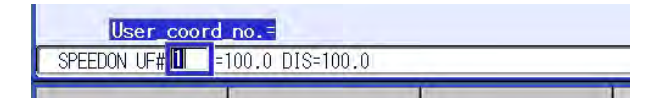

• Adding, Modifying, or Deleting the Additional Item When adding, modifying, or deleting an additional item, point the cursor to the instruction on the input buffer line and press [SELECT] to display the DETAIL EDIT screen.

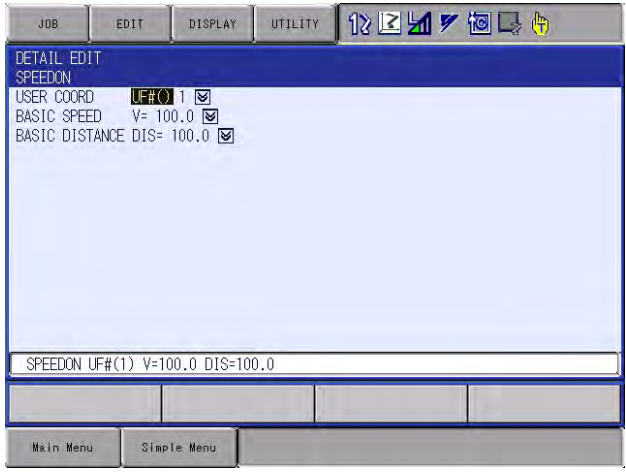

Select  $\boxed{\bigtriangledown}$  of the desired item, and edit.

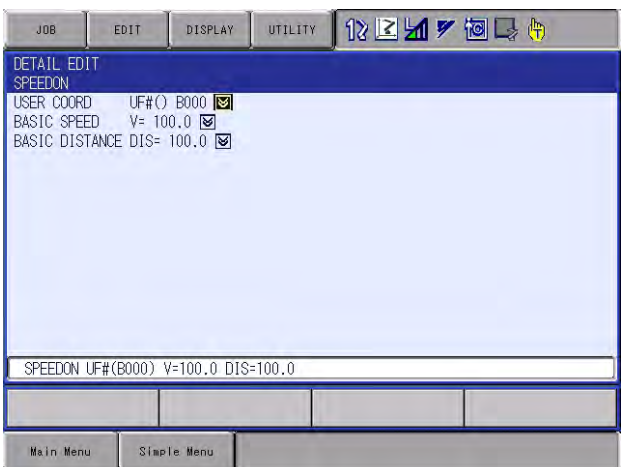

Pressing [ENTER] after editing the additional item closes the DETAIL EDIT screen and displays the JOB CONTENT screen.

- 5. Press [INSERT] and [ENTER].
	- The instruction on the input buffer line is inserted in the JOB.

<span id="page-12-0"></span>Thermal Spray Speed Control

- 3 Instructions for This Function
- 3.2 Inserting Instructions

### **3.2.2 Inserting SPEEDOF Instruction**

- 1. Point the cursor to the line immediately prior to the position where the SPEEDOF instruction is to be inserted.
- 2. Press [INFORM LIST].
	- A list of instructions appears.

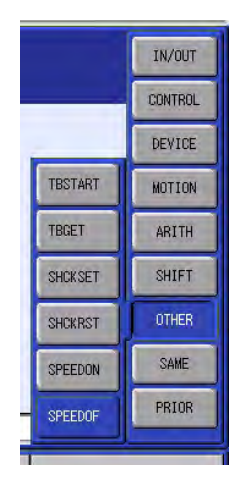

- 3. Select the SPEEDOF instruction.
	- The SPEEDOF instruction is displayed on the input buffer line.

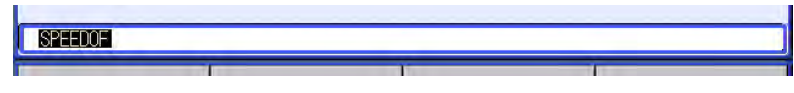

4. Press [INSERT] and [ENTER].

3-4

– The instruction on the input buffer line is inserted in the JOB.

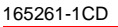

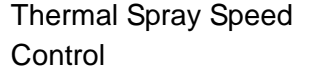

- 4 JOB Examples
- 4.1 JOB for Conical Workpiece

# <span id="page-13-1"></span><span id="page-13-0"></span>**4 JOB Examples**

### **4.1 JOB for Conical Workpiece**

The following JOB is an example of a conical workpiece.

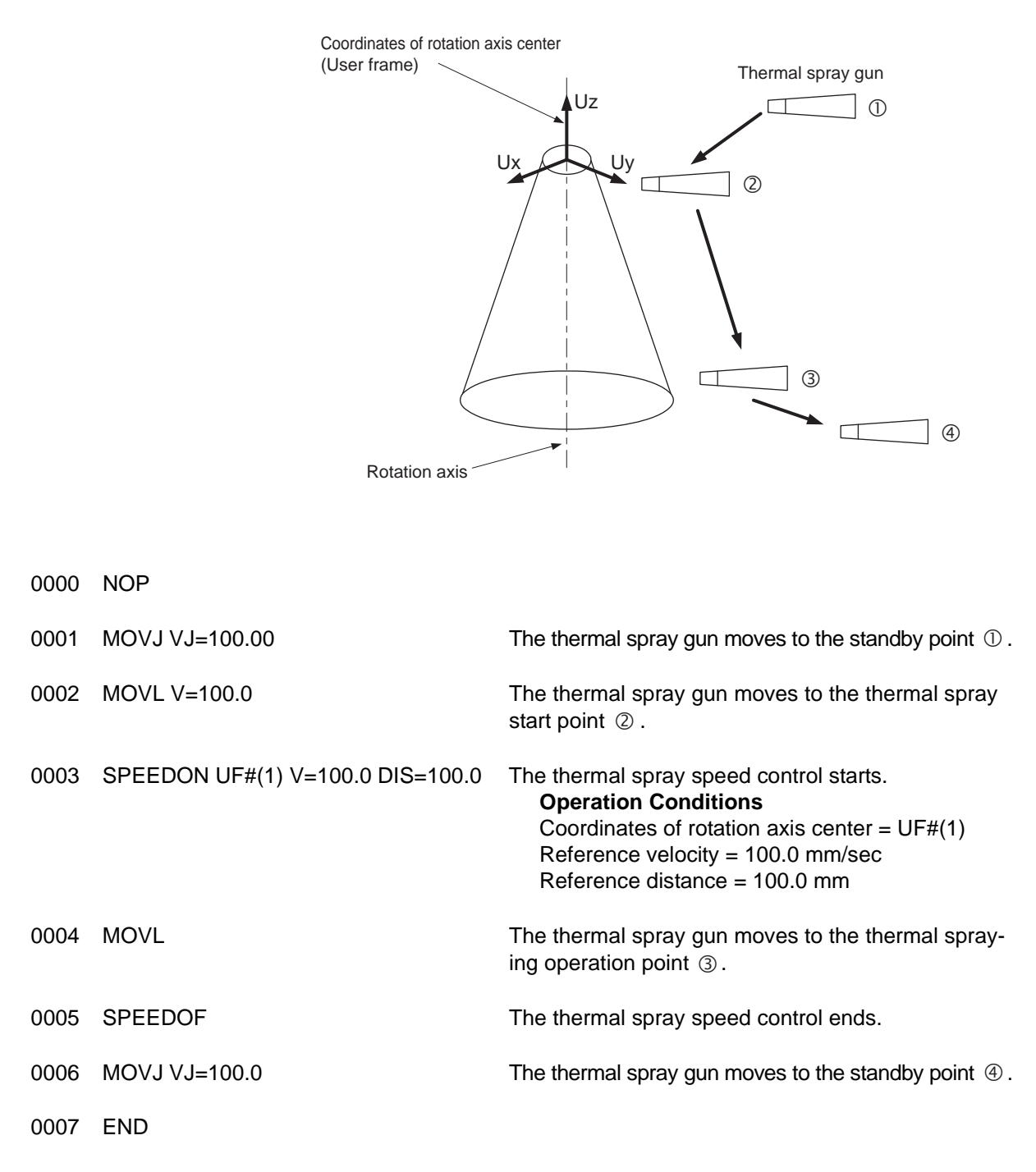

- 4 JOB Examples
- 4.2 JOB for Spherical Workpiece

### <span id="page-14-0"></span>**4.2 JOB for Spherical Workpiece**

The following JOB is an example of a spherical workpiece.

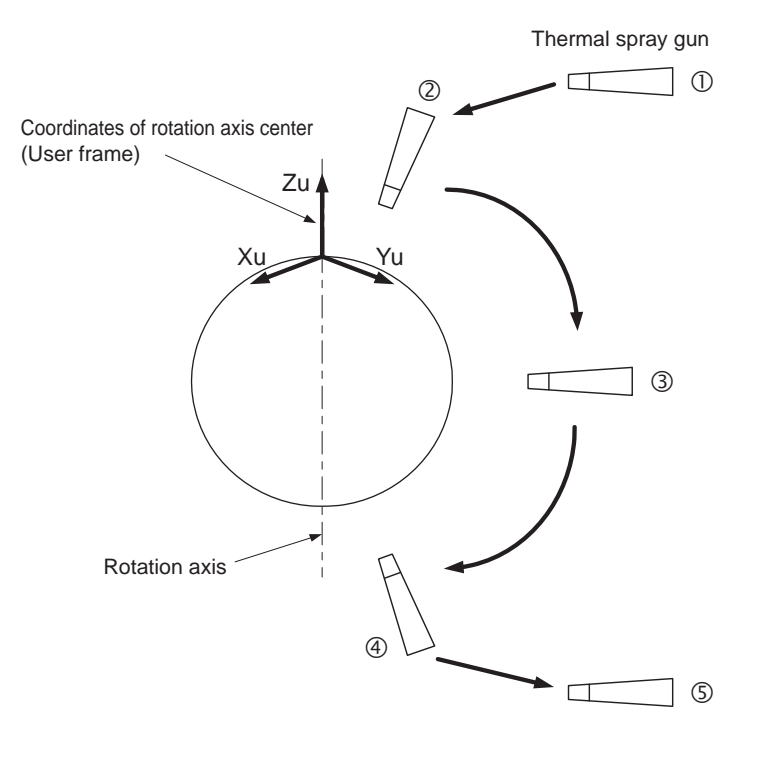

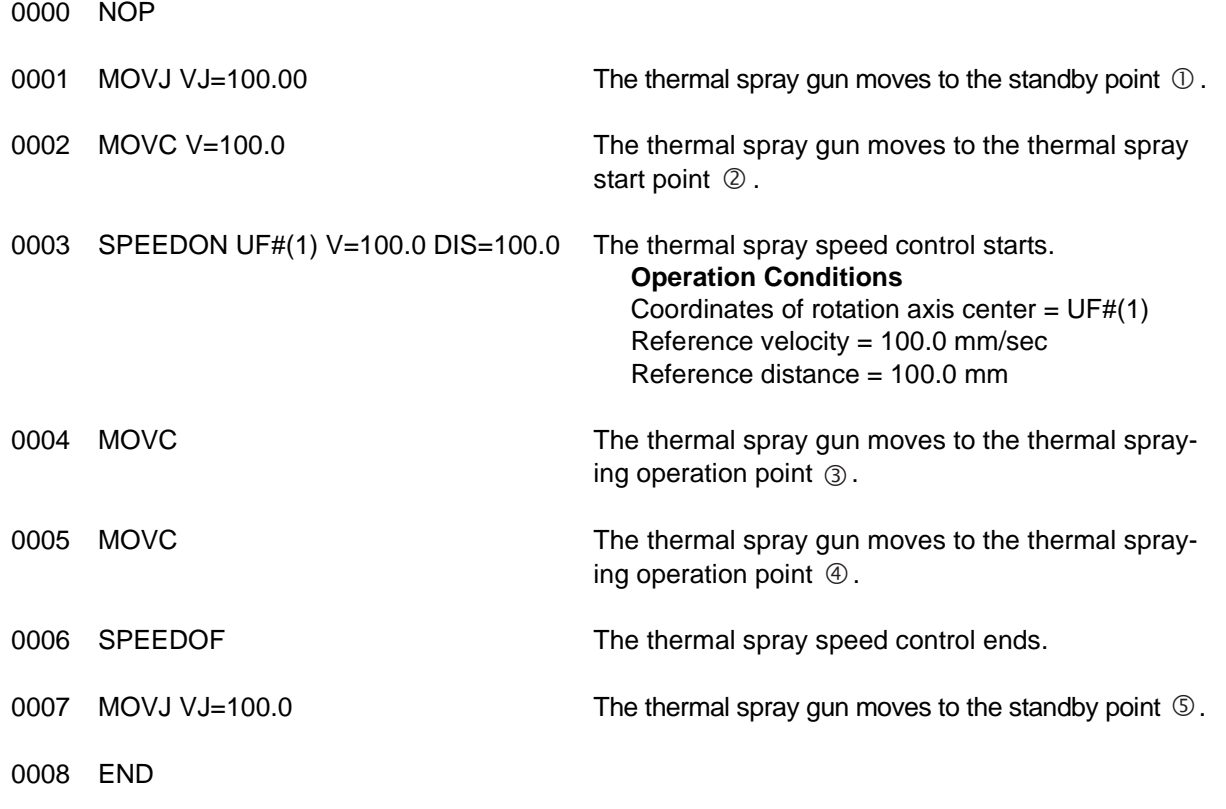

HW1481799

<span id="page-15-0"></span>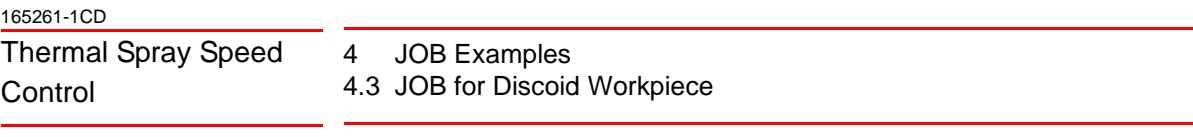

### **4.3 JOB for Discoid Workpiece**

The following JOB is an example of a discoid workpiece.

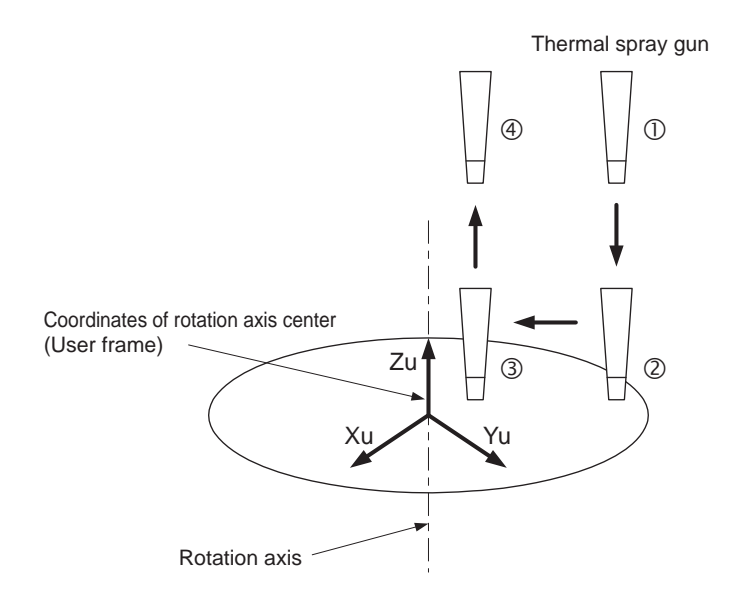

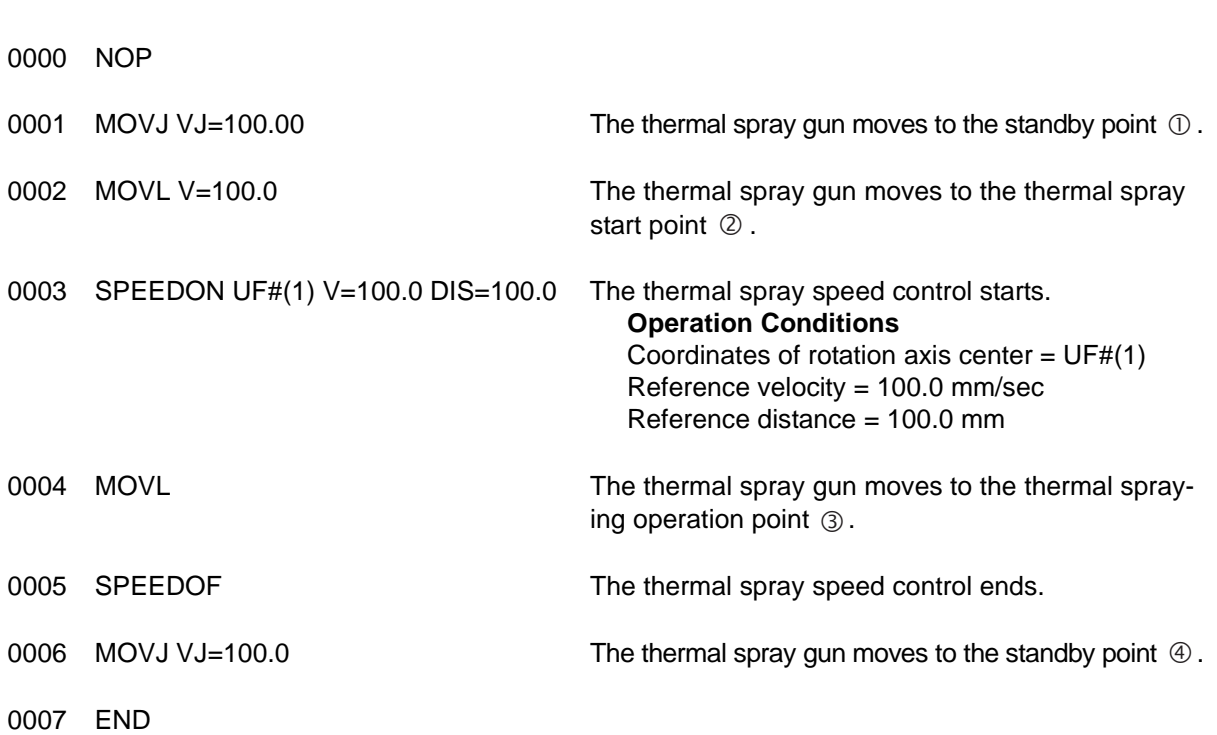

# <span id="page-16-0"></span>**5 Instruction List**

The instructions for the thermal spray speed control function are listed as follows.

- Numeric or alphabetical data is indicated in the parenthesis "<>".
- If there is more than one item in a format column, select one of the items.

*Table 5-1: Instructions for Thermal Spray Speed Control Function*

| <b>SPEEDON</b> | <b>Function</b>         | Starts the thermal spray speed control function.          |               |
|----------------|-------------------------|-----------------------------------------------------------|---------------|
|                | <b>Additional Items</b> | UF#( <user frame="" number="">)</user>                    | 1 to 63       |
|                |                         | V= <reference in="" mm="" sec="" velocity=""></reference> | 0.1 to 1500.0 |
|                |                         | DIS= <reference distance="" in="" mm=""></reference>      | 0.0 to 6553.5 |
|                | <b>Example</b>          | SPEEDON UF#(1) V=100.0 DIS=100.0                          |               |
| <b>SPEEDOF</b> | <b>Function</b>         | Ends the thermal spray speed control function.            |               |
|                | <b>Additional Items</b> | None                                                      |               |
|                | <b>Example</b>          | <b>SPEEDOF</b>                                            |               |

# DX200 OPTIONS INSTRUCTIONS

### FOR THERMAL SPRAY SPEED CONTROL FUNCTION

HEAD OFFICE

2-1 Kurosakishiroishi, Yahatanishi-ku, Kitakyushu 806-0004, Japan Phone +81-93-645-7745 Fax +81-93-645-7746

YASKAWA America Inc. M Robotics Division 100 Automation Way, Miamisburg, OH 45342, U.S.A. Phone +1-937-847-6200 Fax +1-937-847-6277

YASKAWA Nordic AB Box 504 Verkstadsgatan 2, PO Box 504 SE-385 25 Torsås, Sweden Phone +46-480-417-800 Fax +46-486-414-10

YASKAWA Europe GmbH Robotics Div. Yaskawastrasse 1, 85391 Allershausen, Germany Phone +49-8166-90-0 Fax +49-8166-90-103

YASKAWA Electric Korea Co., Ltd 9F, KYOBO Securities Bldg., 26-4, Yeoido-Dong Yeoungeungpo-ku, Seoul, Korea Phone +82-2-784-7844 Fax +82-2-784-8495

YASKAWA Electric (Singapore) PTE Ltd. 151 Lorong Chuan, #04-02A, New Tech Park, Singapore 556741 Phone +65-6282-3003 Fax +65-6289-3003

YASKAWA Electric (Thailand) Co., Ltd. 252/246, 4th Floor, Muang Thai-Phatra Office Tower II Rachadaphisek Road, Huaykwang Bangkok, 10320, Thailand Phone +66-2-693-2200 Fax +66-2-693-4200

YASKAWA Shougang Robot Co. Ltd. 1015. Boxuenan Rd. Maluzhen, Jiading District, Shanghai, China Phone +86-21-5950-3521 Fax +86-20-3878-0651

YASKAWA ELECTRIC CHINA Co., Ltd. 12F Carlton Building, No. 21-42 Huanghe Road, Shanghai 200003, China Fax +86-21-5385-3299 Phone +86-21-5385-2200

YASKAWA Robotics India Ltd. #426, Udyog Vihar, Phase- IV, Gurgaon, Haryana, India Phone +91-124-475-8500 Fax +91-124-475-8542

Specifications are subject to change without notice for ongoing product modifications and improvements.

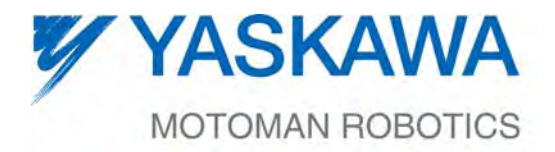

MANUAL NO.

 $\mathsf{4W1481799}^{\tiny \circ}$